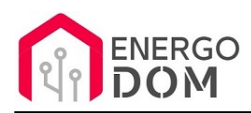

Link do produktu: <https://energodom.pl/tuya-sonoff-dc-beznapieciowy-przekaznik-zigbee-30-p-184.html>

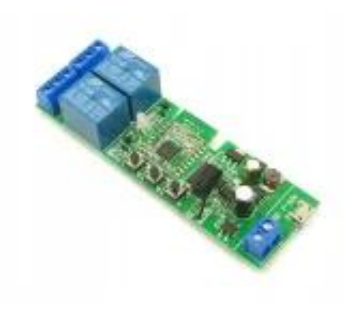

## TUYA Sonoff DC Beznapięciowy przekaźnik ZigBee 3.0

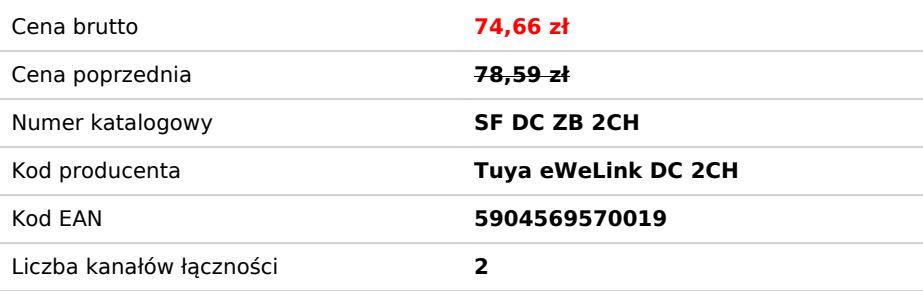

Opis produktu

# Moduł Przekaźnik WiFi - TUYA - NO / NC

**Urządzenie do pracy wymaga bramki ZigBee** (oferowane na naszych aukcjach dla aplikacji TUYA lub eWeLink - Sonoff)

Moduł oferuje komunikację: **ZigBee + RF433Mhz\***

Kompatybilny z bramkami ZigBee

- **TUYA,** Smart Life
- **Sonoff** eWeLink

\*Moduł posiada wbudowany RF433Mhz - kod prosty niezłożony - w żaden sposób niezabezpieczony przed skopiowaniem i może być zareagować na silne wzbudzenie (np. wylądowanie atmosferyczne). **Nie zaleca się** stosowania go z tego powodu do bram garażowych!

Polecamy wtedy model "Tuya DC" na WiFi. Lub **możemy też na życzenie** klienta dezaktywować RF433mhz :)

#### **Uniwersalne zasilanie 5V DC lub 7-32V DC oraz AC !**

Moduł posiada wbudowany mostek prostowniczy. Dzięki temu podłączając przewody zasilające nie ma znaczenia ich biegunowość oraz typ zasilania DC czy AC. Zasilanie znajduje się w szerokim zakresie niskich napięć **7-32V** DC/AC.

Można również zasilić urządzenie **5V DC** popularnym kablem z końcówką micro USB z portu komputera lub dowolnej ładowarki do telefonu

#### **2 Przekaźniki bezpotencjałowe NO/NC - 0V**

Zastosowany przekaźnik beznapięciowy NO/NC pozwala na wybór sposobu zwierania podłączonych obwodów (domyślnie zwarty lub rozwarty)

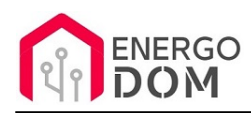

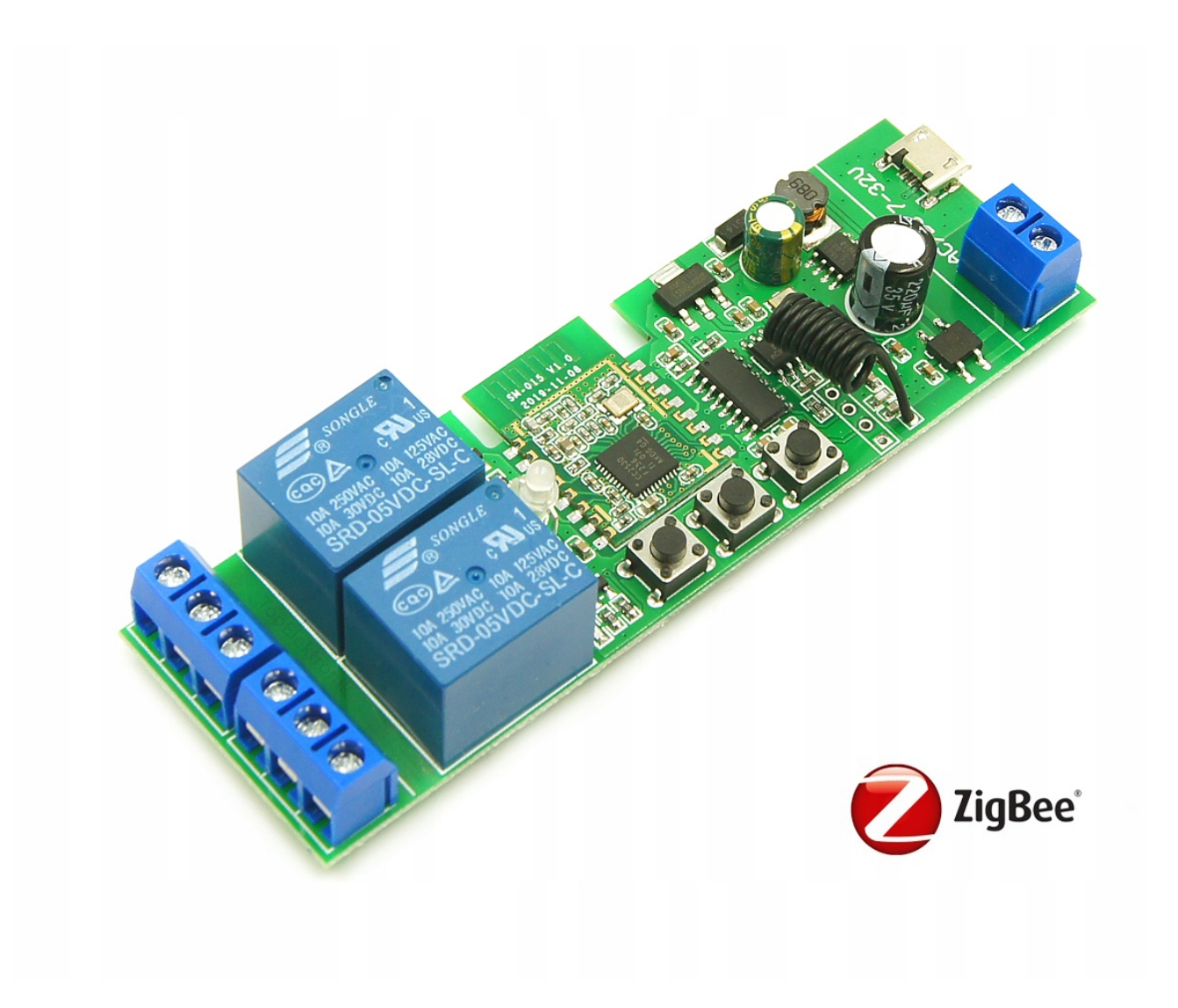

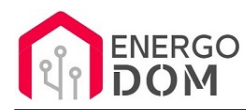

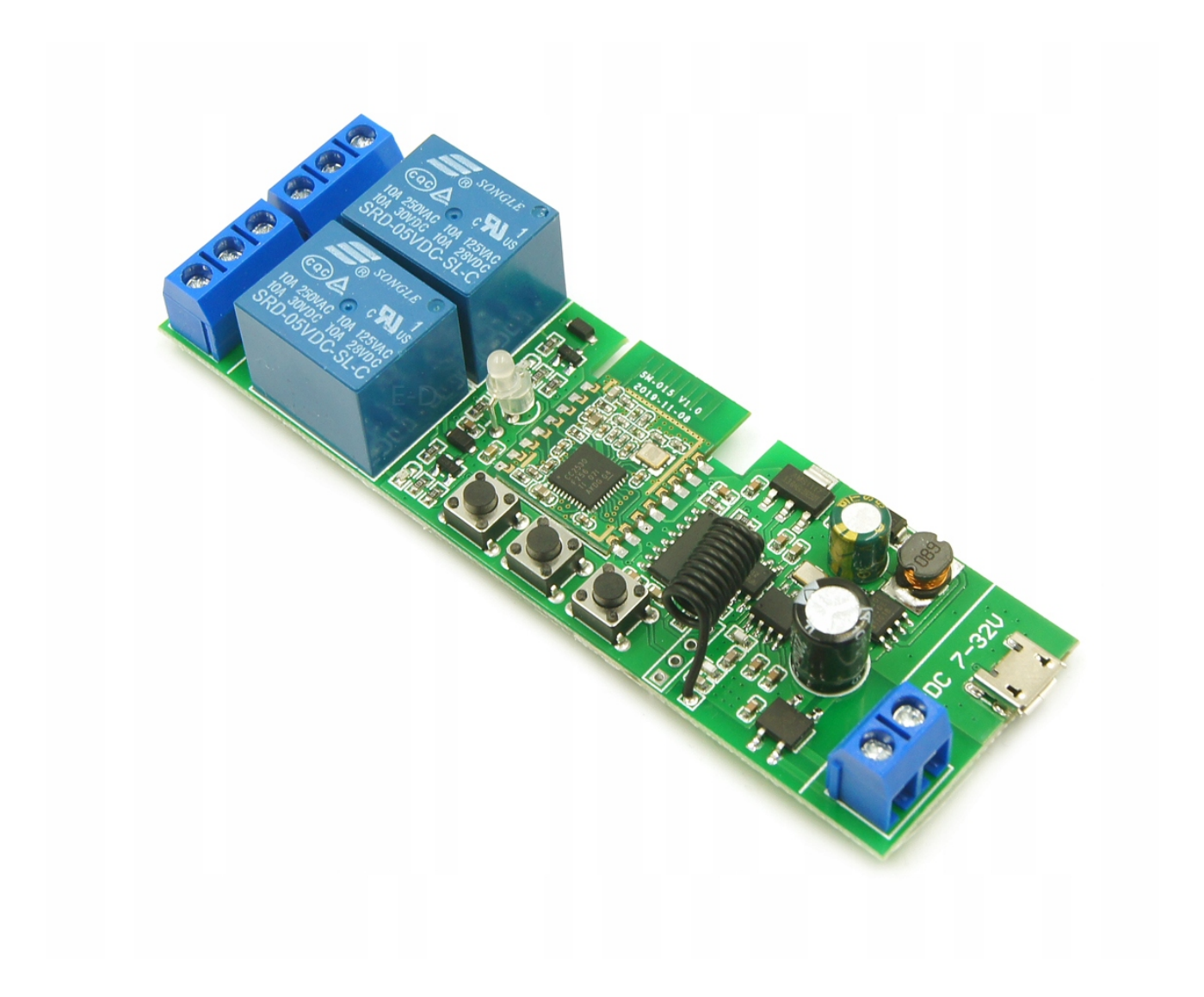

## 3 Tryby pracy - Ustawienia

Przy pomocy pierwszego z lewej mikroprzełącznika (tzw. MODE) można zmieniać tryb pracy.

- **Tryb klasyczny** ON/OFF dwa niezależne przekaźniki.
- **Tryb impulsowy** (każdy z kanałów wyłącza się automatycznie po 1 sekundzie) sterowanie impulsem.
- **Tryb Interlock** w danym momencie zwarty może być tylko 1 z dwóch przekaźników. Włączenie drugiego powoduje wyłączenie pierwszego. Idealne do sterowania np. obrotami silnik w lewo/prawo, elektrozaworów (zamykanie otwieranie)

### Parowanie z TUYA App lub eWeLink .

Urządzenie podłączone po raz pierwszy jest już w trybie parowania.

**Urządzenie ZigBee wymaga do pracy bramki ZigBee** dla danej aplikacji. Parowanie (dodawanie nowych urządzeń) należy uruchomić aplikacji. Gdy bramka jest w trybie parowania wystarczy 2-3 krotnie kliknąć dowolnym kanałem.

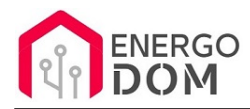

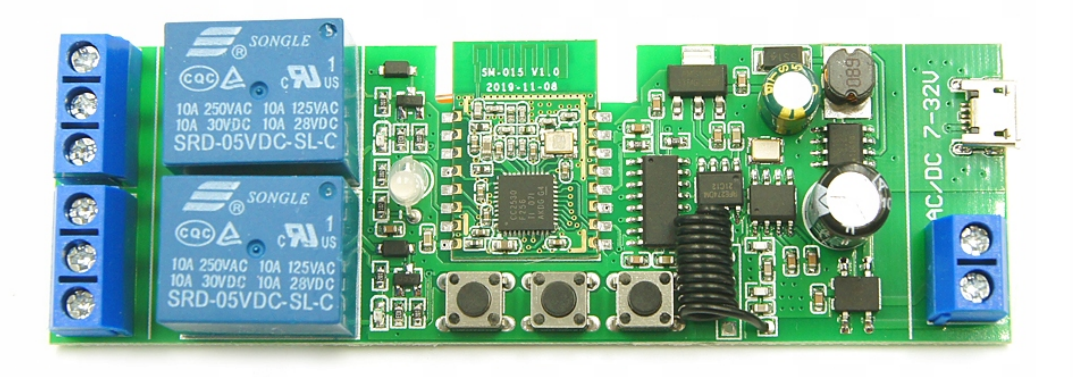

# Pełne wsparcie aplikacji TUYA i eWelink!

Połącz to urządzenie ze swoim ekosystemem TUYA lub Sonoff poprzez odpowiednie bramki ZigBee.

- Możliwość ustawienia pętli czasowej, stopera w aplikacji, Po uruchomieniu przełącznik automatycznie wyłączy się po określonym okresie czasu.
- Ustawianie harmonogramu do wielu zdarzeń na dobę.
- Ustawianie pętli czasowej
- Możliwość ustawienia reguł automatyki w oprogramowaniu TUYA lub eWelink. Twórz skomplikowane reguły wiążące większą ilość urządzeń w aplikacji.

# Korzystaj z wielu możliwości aplikacji Tuya

### Scenariusze

Możesz utworzyć swój własny scenariusz działania i nazwy pod skrótem, który jest włączany jednym kliknięciem.

### Pogoda

W zależności od warunków pogodowych możesz wyzwalać zaprogramowane scenariusze np. wschód słońca – gasi światło na podjeździe, zachód słońca – włącza światło na podjeździe.

### Lokalizacia

Kiedy zmieni się Twoja lokalizacja to dzięki usłudze geolokalizacji GPS w Twoim telefonie, podjeżdżając wieczorem do domu automatycznie włączy się światło na podjeździe, garażu, ogrodzie.

### Harmonogram

Ustawiaj godziny i dni, w których poszczególne zdarzenia

tj. scenariusze/automatyzacje mają zostać uruchomione.

### Interakcja pomiędzy urządzeniami

Jedno zaprogramowanie zdarzenie może wpłynąć na działanie innych urządzeń np. jednym włącznikiem światła na pierwszym

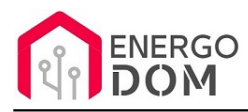

piętrze możesz wyłączyć światło na parterze, lub zapalenie światła głównego w pokoju gasi światło dekoracyjne**... i wiele innych**

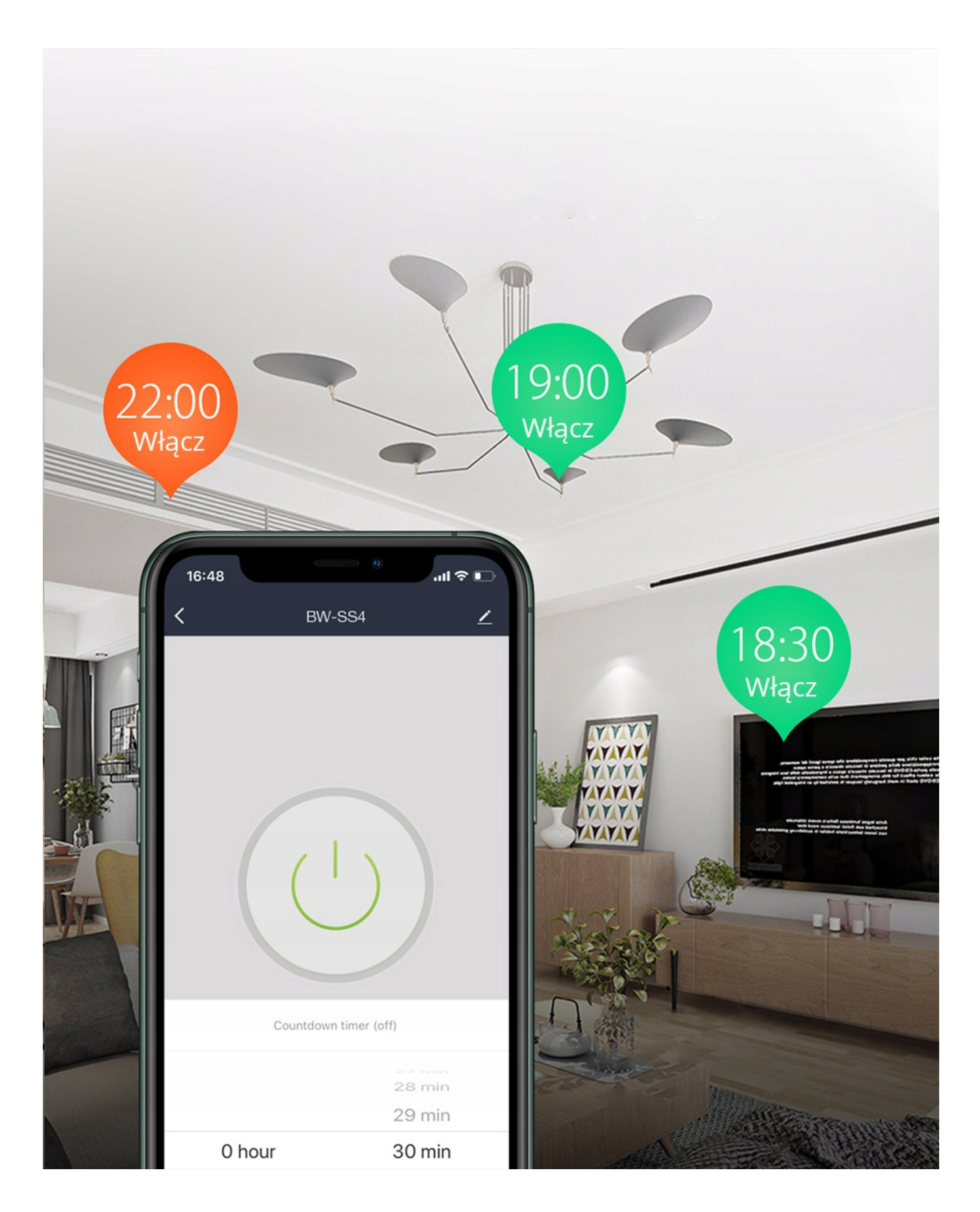

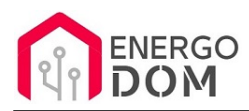

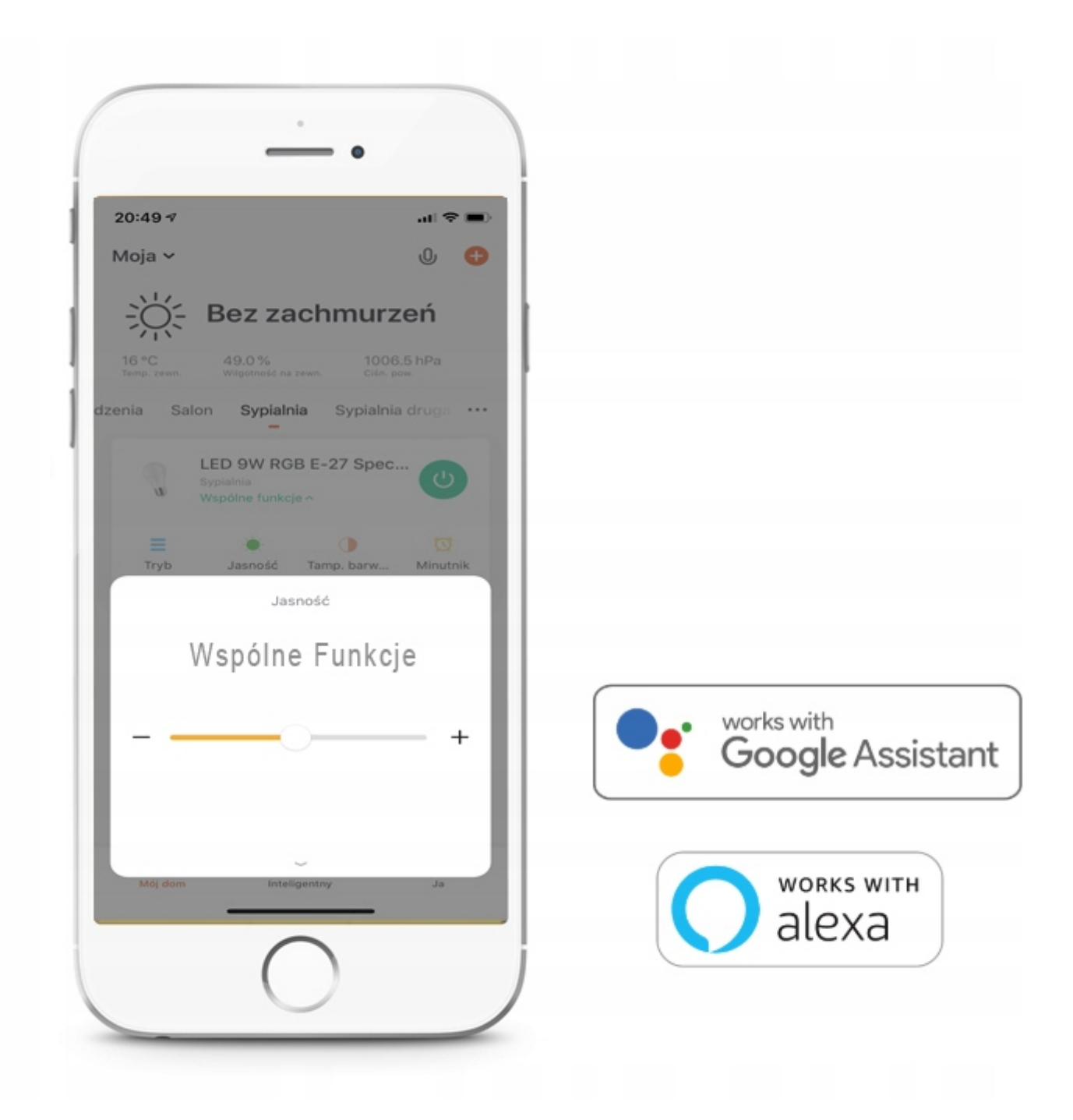

## Wspólne funkcje w danym pomieszczaniu

Oczywiście jeśli w danym pomieszczeniu montujemy kilka punktów oświetlenia (np. oczka w suficie) aplikacja pozwala na wspólne sterowanie wszystkimi urządzeniami

Można **jednocześnie** ustawić barwę, jasność czy kolor we wszystkich zainstalowanych żarówkach jednym ruchem palca.

# Wydawaj polecenia głosowe

Steruj inteligentnym oświetleniem wydając polecenia głosowe asystentowi Google Assistant lub Amazon Alexa.

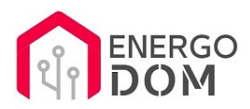

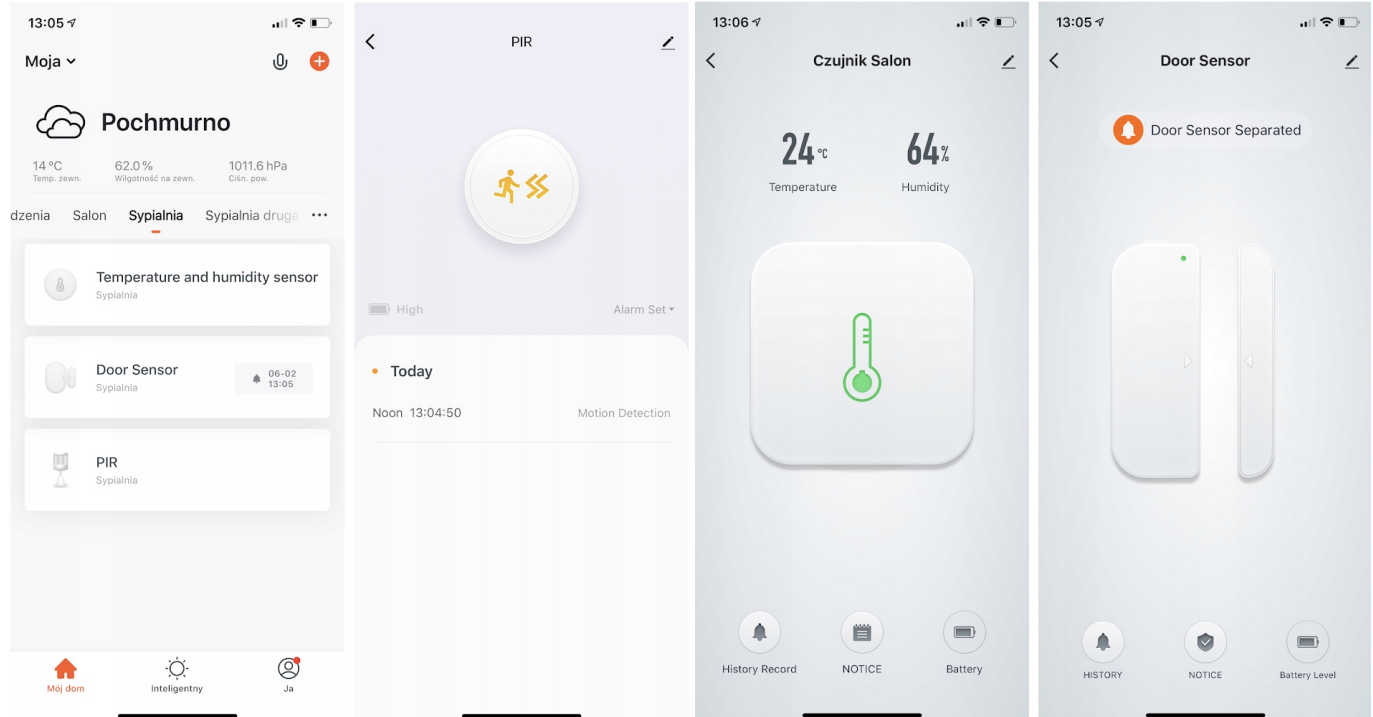

### Specyfikacja sterownika ZigBee

Urządzenie przeznaczone jest do sterowania inną elektroniką i nie posiada obudowy. Jest to moduł do finalnych zastosowań w urządzeniach końcowych IoT.

UWAGA. W zależności od dostawy wygląd płytki drukowanej, przekaźnik lub ułożenie elementów na płytce może się różnić.

- Własne zużycie prądu:
- Standard łączności ZigBee 3.0
- Prąd czuwania: 80mA
- Odbiornik RF433.92 MHz kody stałe EV1527
- Napięcia wejściowe: 5 V DC microUSB lub 5 V/7-32 V DC
- Diody LED 3 Diody Led, które wskazują trybu pracy, wifi statusu, przekaźnik on/off stanu odpowiednio.
- Warunki pracy -30°C do 75°C wilgotność mniejsza niż 95%
- Mechanizmy zabezpieczenia WEP/WPA-PSK/WPA2-PSK

"NC": Normally closed relay - normalnie zamknięty

"COM": Common - wspólne

"NO": Normalny open - normalnie otwarty

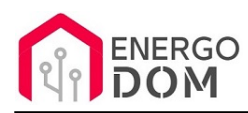

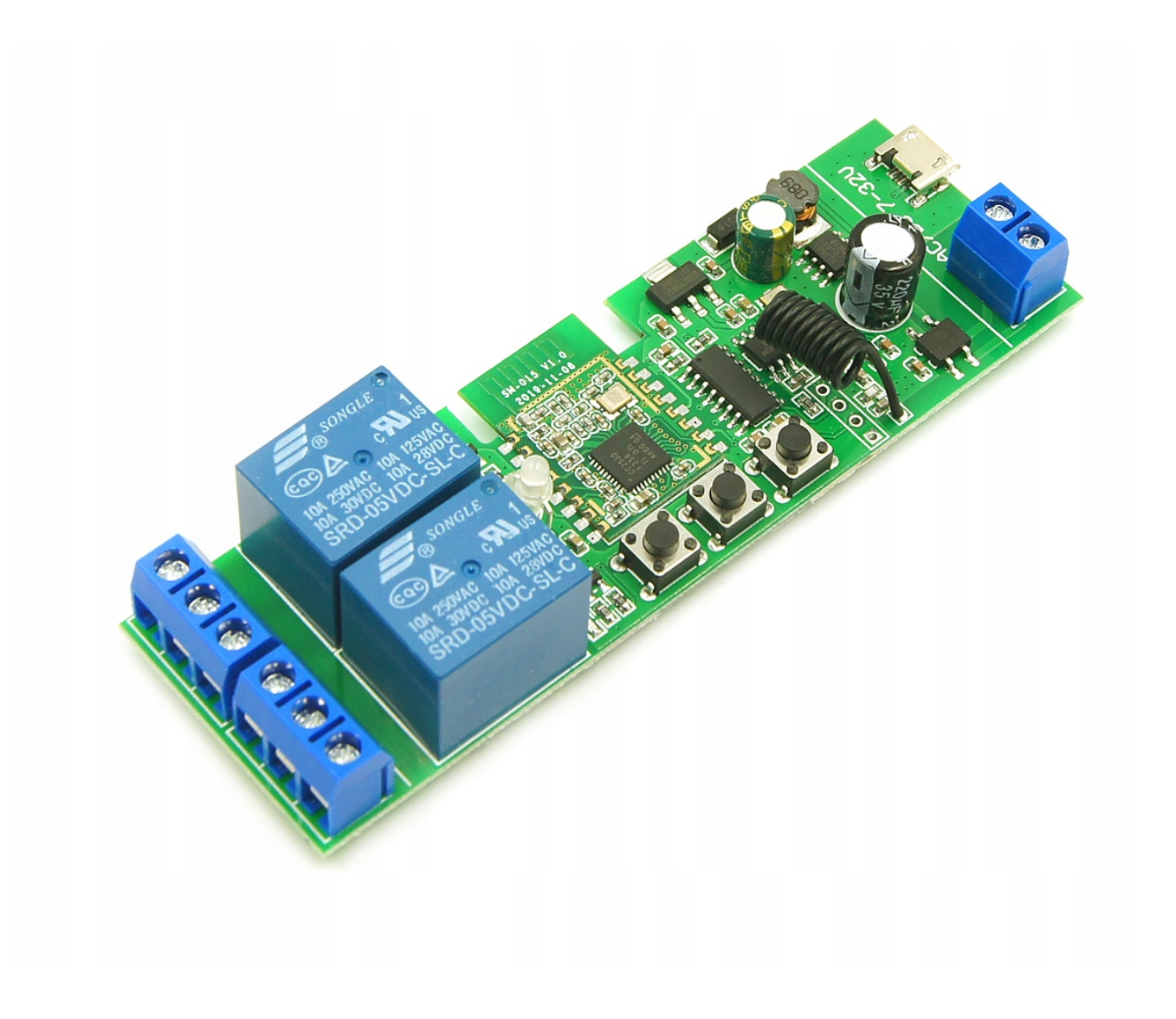